## **How to instal the Speakers Presets into ArmoniaPlus 2.5?**

--

DA Series Amplifiers (DA8, DA12, DA8AES, DA12AES)

The APG speaker presets bank is distributed via the Powersoft ArmoniaPlus Marketplace.

The installation is very easy:

- Your computer must have access to Internet during the whole operation.
- Open ArmoniaPlus 2.5.
- $-$  Click on the  $\overline{r}$   $\overline{r}$   $\overline{r}$  menu, then "More/Marketplace".
- Type "APG" in the search bar:

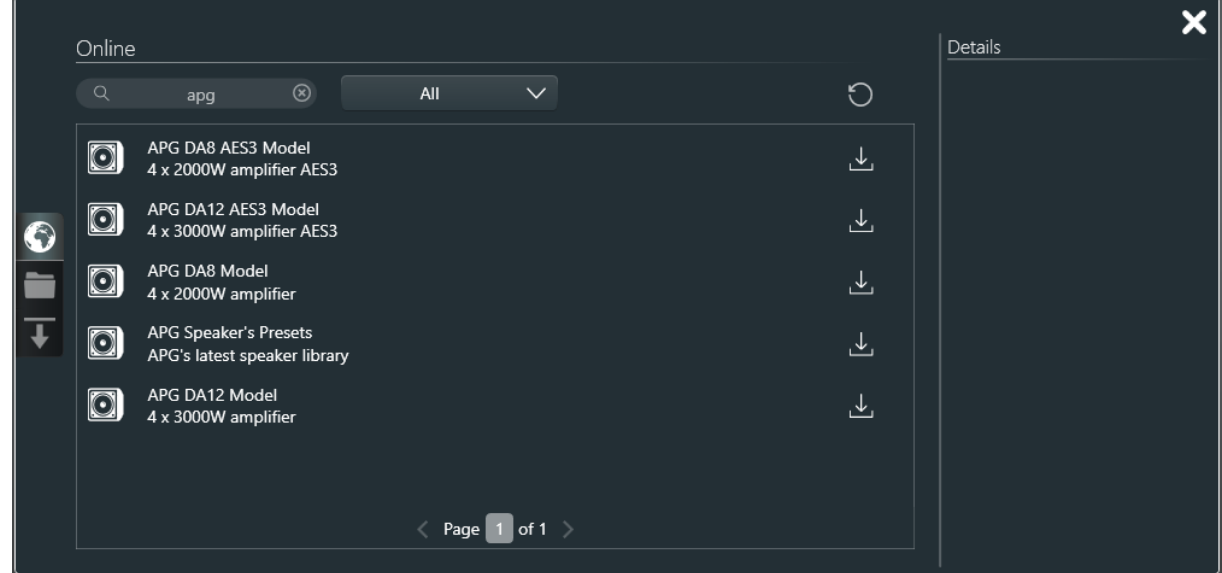

Now you can click on the downloads icons of DA Series amplifiers models and APG Speaker's Presets to install the amplifier and the APG Speaker's Preset bank for the DA Series.

The presets and amplifiers are now installed in ArmoniaPlus 2.5. The Internet connection is no longer useful to run the app and presets.

Once ArmoniaPlus is open and an Internet connection running, the next updates will be available directly throught Marketplace.

Please check that your APG Speaker's Presets bank is up to date before installing any loudspeakers and amplifiers.

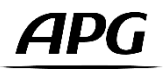

--

Quattrocanali Series amplifiers (Powersoft's amplifiers)

In order to install the APG Speaker Presets Library into ArmoniaPlus 2.5, please download the Speaker Presets Library containing ".spk3" files [\(www.apg.audio/downloads\)](http://www.apg.audio/downloads).

## UnZIP & copy it into your user preset path: (C:\Users\Public\Documents\Powersoft\ArmoniaPlus\SpeakersLibrary).

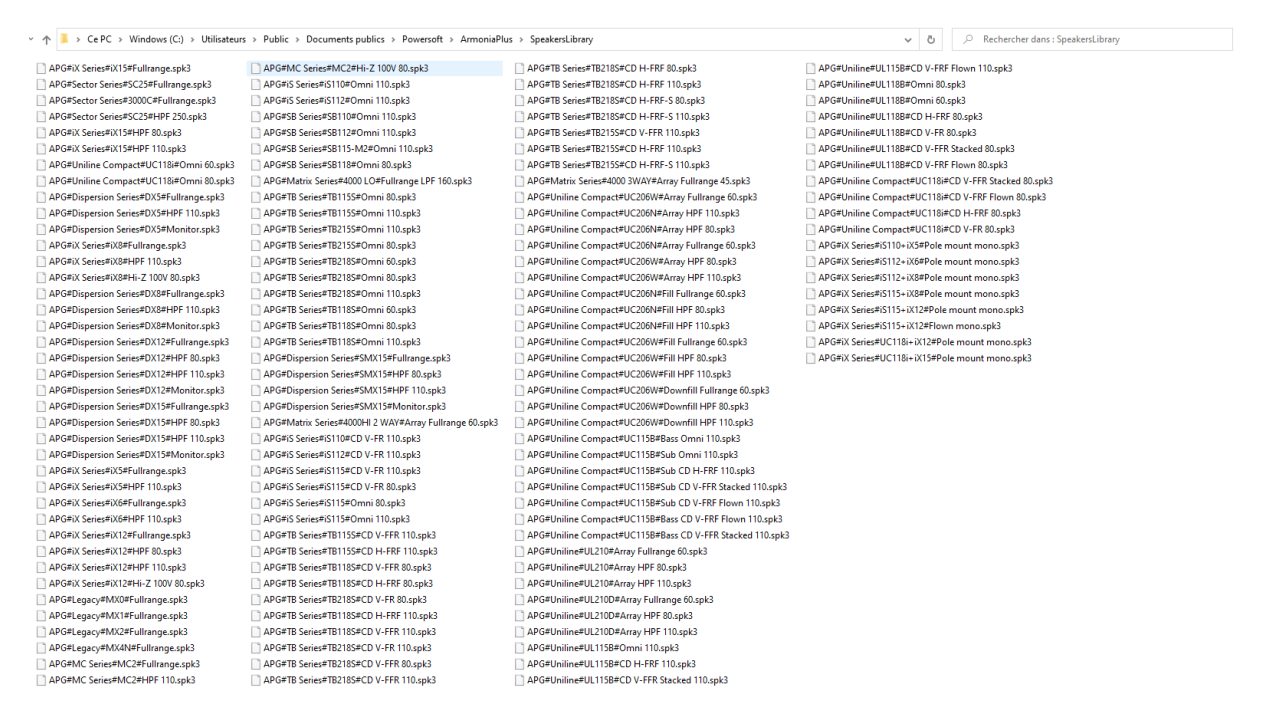

Then you just have to use ArmoniaPlus, the Speakers Presets are installed!

You can also access the "User Preset Path" while clicking on "Open user preset path" button in the "Speaker Configuration Window".

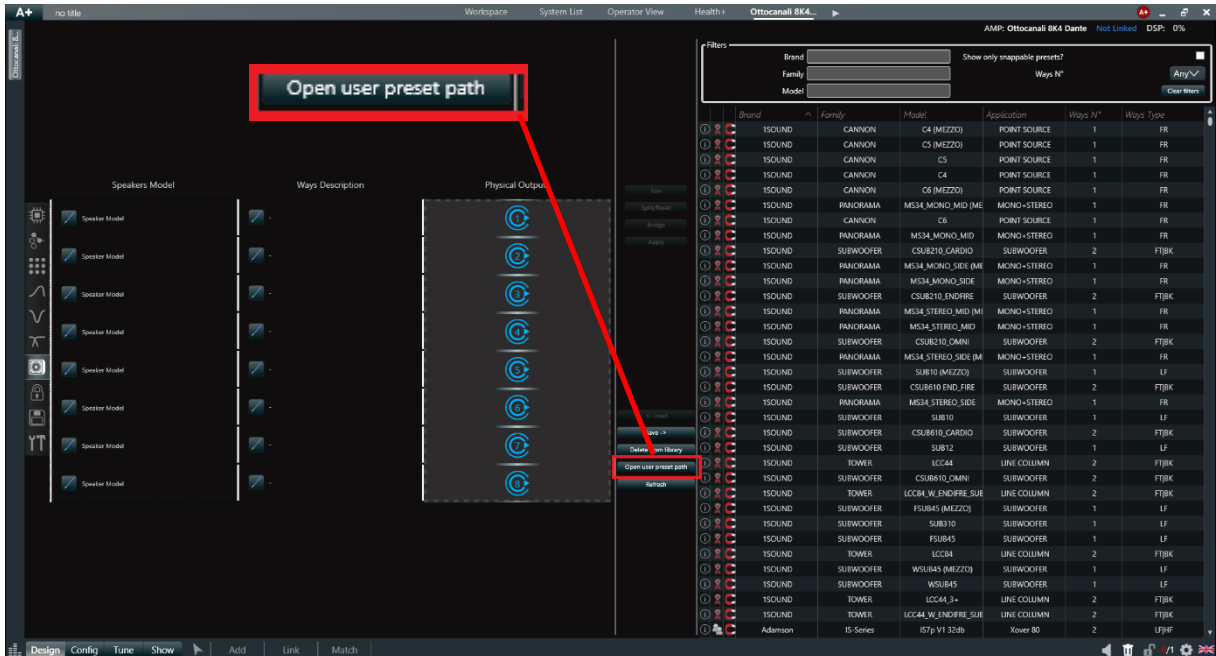